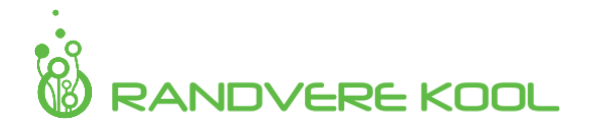

# Õpitulemused **INFORMAATIKA**

## 4.-5. klass

## *TEKSTITÖÖTLUS*

- *Kasutab teksti allakriipstust ja läbikriipstust.*
- *Muudab reavahet.*
- *Kasutab klaviatuuril õigeid kirjavahemärke, sulgusid ja jutumärke.*
- *Trükkimisel kasutab õiget tühikute õigekirja (sulud, jutumärgid).*
- *Kopeerib ja kleebib teksti (internetist, teisest dokumendist lõigu kopeerimine ja kleepimine teksti, kujunduse vormindamine sobivaks).*
- *Koostab tabeli tekstitöötlusprogrammiga.*
- *Lisab tabelisse ridu ja veerge ning vajadusel kustutab need.*
- *Värvib tabelis lathreid.*
- *Sisestab tabelisse infot ja joondab lahtreid.*
- *Loob tekstidokumendi Google Docsiga, annab sellele nime ning jagab seda.*

## *TABELITÖÖTLUS*

- *Leiab summa automaatkäsktlusega (sum-nupp).*
- *Leiab hulgast suurima ja vähima väärtuse.*
- *Sorteerib infot (a-z, väiksemast suuremani).*
- *Koostab tulpdiagrammi.*
- *Vormindab diagrammi.*
- *Lisab diagrammi esitlusele.*

#### *ESITLUS*

- *Koostab esitluse vastavalt kokkulepitud nõuetele.*
- *Lisab esitlusele veeblinke.*
- *Lisab tabeltöötluses koostatud tulpdiagrammi esitlusele.*
- *Kasutab esitluse loomiseks vähemalt kahte erinevat keskkonda.*
- *Laeb esitluse ülesse Stuudiumi Terasse.*

## *FAILIHALDUS*

- *Loob alamkausta arvutisse.*
- *Paneb kaustale uue nime ja vajadusel muudab seda.*

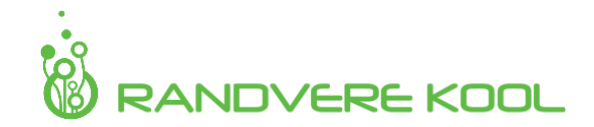

• *Salvestab dokumendi alamkausta ja avab ka selle alamkaustast.*

## *INTERNET*

- *Kasutades erinevaid otsingumootoreid, otsib loaga pilte.*
- *Kasutab erinevaid otsingusõnu.*
- *Info otsimisel pöörab tähelepanu autoriõigustele ja viitab korrektselt.*
- *Kasutab internetti turvaliselt.*

### *MULTIMEEDIA*

- *Jagab oma ekraanipilti videosilla vahendusel.*
- *Kasutab nutiseadet filmimiseks ja pildistamiseks vastavalt esitatud nõuetele.*
- *Töötleb videot õpitu ulatuses (iMovie)*
- *Loob õpitud keskkonnas animatisooni.*